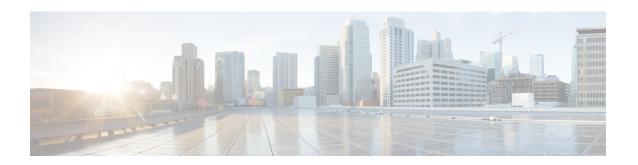

# **Configuring Serial Interfaces**

This module describes the configuration of serial interfaces.

Before you configure a serial interface, you must configure the clear channel T3/E3 controller or channelized T1/E1controller (DS0 channel) that is associated with that interface.

#### **Feature History for Configuring Serial Controller Interfaces**

| Release       | Modification                                                            |
|---------------|-------------------------------------------------------------------------|
| Release 3.4.1 | This feature was introduced on the Cisco CRS-1 Router.                  |
|               | Support was added on the Cisco CRS-1 Router for the following hardware: |
|               | • Cisco CRS-1 SIP-800                                                   |
|               | • Cisco 2-Port and 4-Port Clear Channel T3/E3<br>SPA                    |

- Prerequisites for Configuring Serial Interfaces, on page 1
- Information About Configuring Serial Interfaces, on page 2
- How to Configure Serial Interfaces, on page 9
- Configuration Examples for Serial Interfaces, on page 25

# **Prerequisites for Configuring Serial Interfaces**

Before configuring serial interfaces, ensure that the following tasks and conditions are met:

- You must be in a user group associated with a task group that includes the proper task IDs. If you suspect user group assignment is preventing you from using a command, contact your AAA administrator for assistance.
- You have installed a 2-Port or 4-Port Clear Channel T3/E3 SPA.
- You should have configured the clear channel T3/E3 controller controller that is associated with the serial interface you want to configure, as described in the *Configuring Clear Channel T3/E3 Controllers* module in this manual.

# **Information About Configuring Serial Interfaces**

To configure serial interfaces, study the following concepts:

# **High-Level Overview: Serial Interface Configuration on Clear-Channel SPAs**

This table provides a high-level overview of the tasks required to configure a T3 serial interface on the Cisco 2-Port and 4-Port Clear Channel T3/E3 SPA.

Table 1: Overview: Configuring a T3 Serial Interface on a Clear Channel SPA

| Step | Task                                                                                               | Module                                            | Section                               |
|------|----------------------------------------------------------------------------------------------------|---------------------------------------------------|---------------------------------------|
| 1.   | Use the <b>hw-module subslot</b> command to set serial mode for the SPA to be T3, if necessary.    | Configuring Clear<br>Channel T3/E3<br>Controllers | Setting the Card Type                 |
|      | Note  By default, the 2-Port and 4-Port Clear Channel T3/E3 SPA is set to run in T3 mode.          |                                                   |                                       |
| 2.   | Configure the T3 controller.                                                                       | Configuring Clear<br>Channel T3/E3<br>Controllers | Setting the Card Type                 |
| 3.   | Configure the serial interface that is associated with the T3 controller you configured in Step 2. | Configuring Serial<br>Interfaces                  | How to Configure Serial<br>Interfaces |

This table provides a high-level overview of the tasks required to configure an E3 serial interface on a 2-Port and 4-Port Clear Channel T3/E3 SPA.

Table 2: Overview: Configuring an E3 Serial Interface on a Clear Channel SPA

| Step | Task                                                                              | Module                                            | Section               |
|------|-----------------------------------------------------------------------------------|---------------------------------------------------|-----------------------|
| 1.   | Use the <b>hw-module subslot</b> command to set serial mode for the SPA to be E3. | Configuring Clear<br>Channel T3/E3<br>Controllers | Setting the Card Type |
| 2.   | Configure the E3 controller.                                                      | Configuring Clear<br>Channel T3/E3<br>Controllers | Setting the Card Type |

| Step | Task                                                                                               | Module                           | Section                               |
|------|----------------------------------------------------------------------------------------------------|----------------------------------|---------------------------------------|
| 3.   | Configure the serial interface that is associated with the E3 controller you configured in Step 2. | Configuring Serial<br>Interfaces | How to Configure Serial<br>Interfaces |

# **Cisco HDLC Encapsulation**

Cisco High-Level Data Link Controller (HDLC) is the Cisco proprietary protocol for sending data over synchronous serial links using HDLC. Cisco HDLC also provides a simple control protocol called Serial Line Address Resolution Protocol (SLARP) to maintain serial link keepalives. HDLC is the default encapsulation type for serial interfaces under Cisco IOS XR software. Cisco HDLC is the default for data encapsulation at Layer 2 (data link) of the Open System Interconnection (OSI) stack for efficient packet delineation and error control.

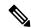

Note

Cisco HDLC is the default encapsulation type for the serial interfaces.

Cisco HDLC uses keepalives to monitor the link state, as described in the Keepalive Timer.

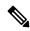

Note

Use the **debug chdlc slarp packet** command to display information about the Serial Line Address Resolution Protocol (SLARP) packets that are sent to the peer after the keepalive timer has been configured.

### **PPP Encapsulation**

PPP is a standard protocol used to send data over synchronous serial links. PPP also provides a Link Control Protocol (LCP) for negotiating properties of the link. LCP uses echo requests and responses to monitor the continuing availability of the link.

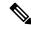

Note

When an interface is configured with PPP encapsulation, a link is declared down, and full LCP negotiation is re-initiated after five ECHOREQ packets are sent without receiving an ECHOREP response.

PPP provides the following Network Control Protocols (NCPs) for negotiating properties of data protocols that will run on the link:

- IP Control Protocol (IPCP) to negotiate IP properties
- Multiprotocol Label Switching control processor (MPLSCP) to negotiate MPLS properties
- Cisco Discovery Protocol control processor (CDPCP) to negotiate CDP properties
- IPv6CP to negotiate IP Version 6 (IPv6) properties
- Open Systems Interconnection control processor (OSICP) to negotiate OSI properties

PPP uses keepalives to monitor the link state, as described in the Keepalive Timer.

PPP supports the following authentication protocols, which require a remote device to prove its identity before allowing data traffic to flow over a connection:

- Challenge Handshake Authentication Protocol (CHAP)—CHAP authentication sends a challenge message to the remote device. The remote device encrypts the challenge value with a shared secret and returns the encrypted value and its name to the local router in a response message. The local router attempts to match the name of the remote device with an associated secret stored in the local username or remote security server database; it uses the stored secret to encrypt the original challenge and verify that the encrypted values match.
- Microsoft Challenge Handshake Authentication Protocol (MS-CHAP)—MS-CHAP is the Microsoft version of CHAP. Like the standard version of CHAP, MS-CHAP is used for PPP authentication; in this case, authentication occurs between a personal computer using Microsoft Windows NT or Microsoft Windows 95 and a Cisco router or access server acting as a network access server.
- Password Authentication Protocol (PAP)—PAP authentication requires the remote device to send a name
  and a password, which are checked against a matching entry in the local username database or in the
  remote security server database.

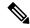

Note

For more information on enabling and configuring PPP authentication protocols, see the *Configuring PPP* module in this manual.

Use the **ppp authentication** command in interface configuration mode to enable CHAP, MS-CHAP, and PAP on a serial interface.

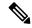

Note

Enabling or disabling PPP authentication does not effect the local router's willingness to authenticate itself to the remote device.

### **Multilink PPP**

Multilink Point-to-Point Protocol (MLPPP) is supported on these SPAs:

MLPPP provides a method for combining multiple physical links into one logical link. The implementation of MLPPP combines multiple PPP serial interfaces into one multilink interface. MLPPP performs the fragmenting, reassembling, and sequencing of datagrams across multiple PPP links.

MLPPP provides the same features that are supported on PPP Serial interfaces with the exception of QoS. It also provides the following additional features:

- Fragment sizes of 128, 256, and 512 bytes
- Long sequence numbers (24-bit)
- Lost fragment detection timeout period of 80 ms
- Minimum-active-links configuration option
- LCP echo request/reply support over multilink interface
- Full T1 and E1 framed and unframed links

For more information about configuring MLPPP on a serial interface, see the *Configuring PPP* module in this document.

### **Keepalive Timer**

Cisco keepalives are useful for monitoring the link state. Periodic keepalives are sent to and received from the peer at a frequency determined by the value of the keepalive timer. If an acceptable keepalive response is not received from the peer, the link makes the transition to the down state. As soon as an acceptable keepalive response is obtained from the peer or if keepalives are disabled, the link makes the transition to the up state.

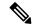

Note

The **keepalive** command applies to serial interfaces using HDLC or PPP encapsulation. It does not apply to serial interfaces using Frame Relay encapsulation.

For each encapsulation type, a certain number of keepalives ignored by a peer triggers the serial interface to transition to the down state. For HDLC encapsulation, three ignored keepalives causes the interface to be brought down. For PPP encapsulation, five ignored keepalives causes the interface to be brought down. ECHOREQ packets are sent out only when LCP negotiation is complete (for example, when LCP is open).

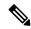

Note

Use the **keepalive** command in interface configuration mode to set the frequency at which LCP sends ECHOREQ packets to its peer. To restore the system to the default keepalive interval of 10 seconds, use the **keepalive** command with **no** argument. To disable keepalives, use the **keepalive** disable command. For both PPP and Cisco HDLC, a keepalive of 0 disables keepalives and is reported in the **show running-config** command output as **keepalive disable**.

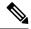

Note

Before performing a Minimal Disruptive Restart (MDR) upgrade, we recommend configuring a keepalive interval of 10 seconds or more on a Cisco CRS-1 Router.

When LCP is running on the peer and receives an ECHOREQ packet, it responds with an echo reply (ECHOREP) packet, regardless of whether keepalives are enabled on the peer.

Keepalives are independent between the two peers. One peer end can have keepalives enabled; the other end can have them disabled. Even if keepalives are disabled locally, LCP still responds with ECHOREP packets to the ECHOREQ packets it receives. Similarly, LCP also works if the period of keepalives at each end is different.

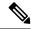

Note

Use the **debug chdlc slarp packet** command and other Cisco HDLC **debug** commands to display information about the Serial Line Address Resolution Protocol (SLARP) packets that are sent to the peer after the keepalive timer has been configured.

### Frame Relay Encapsulation

When Frame Relay encapsulation is enabled on a serial interface, the interface configuration is hierarchical and comprises the following elements:

- 1. The serial main interface comprises the physical interface and port. If you are not using the serial interface to support Cisco HDLC and PPP encapsulated connections, then you must configure subinterfaces with permanent virtual circuits (PVCs) under the serial main interface. Frame Relay connections are supported on PVCs only.
- 2. Serial subinterfaces are configured under the serial main interface. A serial subinterface does not actively carry traffic until you configure a PVC under the serial subinterface. Layer 3 configuration typically takes place on the subinterface.
- 3. Point-to-point PVCs are configured under a serial subinterface. You cannot configure a PVC directly under a main interface. A single point-to-point PVC is allowed per subinterface. PVCs use a predefined circuit path and fail if the path is interrupted. PVCs remain active until the circuit is removed from either configuration. Connections on the serial PVC support Frame Relay encapsulation only.

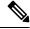

Note

The administrative state of a parent interface drives the state of the subinterface and its PVC. When the administrative state of a parent interface or subinterface changes, so does the administrative state of any child PVC configured under that parent interface or subinterface.

To configure Frame Relay encapsulation on serial interfaces, use the **encapsulation frame-relay** command.

Frame Relay interfaces support two types of encapsulated frames:

- Cisco (default)
- IETF

Use the **encap** command in PVC configuration mode to configure Cisco or IETF encapsulation on a PVC. If the encapsulation type is not configured explicitly for a PVC, then that PVC inherits the encapsulation type from the main serial interface.

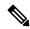

Note

Cisco encapsulation is required on serial main interfaces that are configured for MPLS. IETF encapsulation is not supported for MPLS.

Before you configure Frame Relay encapsulation on an interface, you must verify that all prior Layer 3 configuration is removed from that interface. For example, you must ensure that there is no IP address configured directly under the main interface; otherwise, any Frame Relay configuration done under the main interface will not be viable.

### LMI on Frame Relay Interfaces

The Local Management Interface (LMI) protocol monitors the addition, deletion, and status of PVCs. LMI also verifies the integrity of the link that forms a Frame Relay UNI interface. By default, **cisco** LMI is enabled on all PVCs. However, you can modify the default LMI type to be ANSI or Q.933.

If the LMI type is **cisco** (the default LMI type), the maximum number of PVCs that can be supported under a single interface is related to the MTU size of the main interface. Use the following formula to calculate the maximum number of PVCs supported on a card or SPA:

(MTU - 13)/8 = maximum number of PVCs

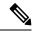

Note

The default setting of the **mtu** command for a serial interface is 1504 bytes. Therefore, the default numbers of PVCs supported on a serial interface configured with **cisco** LMI is 186.

### **Layer 2 Tunnel Protocol Version 3-Based Layer 2 VPN on Frame Relay**

The Layer 2 Tunnel Protocol Version 3 (L2TPv3) feature defines the L2TP protocol for tunneling Layer 2 payloads over an IP core network using Layer 2 virtual private networks (VPNs).

L2TPv3 is a tunneling protocol used for transporting Layer 2 protocols. It can operate in a number of different configurations and tunnel a number of different Layer 2 protocols and connections over a packet-switched network.

Before you can configure L2TPv3, you need to configure a connection between the two attachment circuits (ACs) that will host the L2TPv3 psuedowire. Cisco IOS XR software supports a point-to-point, end-to-end service, where two ACs are connected together.

This module describes how to configure a Layer 2 AC on a Frame Relay encapsulated serial interface.

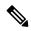

Note

Serial interfaces support DLCI mode layer 2 ACs only; layer 2 port mode ACs are not supported on serial interfaces.

For detailed information about configuring L2TPv3 in your network, see the "Implementing Layer 2 Tunnel Protocol Version 3" module of the Cisco IOS XR Virtual Private Network Configuration Guide for the Cisco CRS Router. For detailed information about configuring L2VPNs, see the "Implementing MPLS Layer 2 VPNs" module of the Cisco IOS XR Virtual Private Network Configuration Guide for the Cisco CRS Router.

# **Default Settings for Serial Interface Configurations**

When an interface is enabled on a T3/E3 SPA, and no additional configuration commands are applied, the default interface settings shown in this table are present. These default settings can be changed by configuration.

**Table 3: Serial Interface Default Settings** 

| Parameter                                                                                                    | Configuration File Entry                           | Default Settings            |  |
|----------------------------------------------------------------------------------------------------|----------------------------------------------------|-----------------------------|--|
| Keepalive                                                                                                    | keepalive [disable] no keepalive                   | keepalive 10 seconds        |  |
| Note The keepalive command applies to serial interfaces usin HDLC or PPP encapsulation. It does not apply to serial interfaces using Fran Relay encapsulation | es<br>me                                           |                             |  |
| Encapsulation                                                                                                    | encapsulation [hdlc   ppp  <br>frame-relay [ietf]] | hdlc                        |  |
| Maximum transmission unit (M                                                                                                    | TTU) mtu bytes                                     | 1504 bytes                  |  |
| Cyclic redundancy check (CR                                                                                                    | C) crc [16   32]                                   | 16                          |  |
| Data stream inversion on a ser interface                                                                                                    | ial <b>invert</b>                                  | Data stream is not inverted |  |
| Payload scrambling (encryptic                                                                                                    | on) scramble                                       | Scrambling is disabled.     |  |
| Number of High-Level Data L<br>Control (HDLC) flag sequence<br>be inserted between the packet                                                                 | es to                                              | Default is 0 (disabled).    |  |

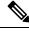

Note

Default settings do not appear in the output of the show running-config command.

# **Serial Interface Naming Notation**

The naming notation for serial interfaces on a clear channel SPA is *rack/slot/module/port*, as shown in this example:

interface serial 0/0/1/2

The naming notation for T1, E1, and DS0 interfaces on a channelized SPA is *rack/slot/module/port/channel-num:channel-group-number*, as shown in the following example:

interface serial 0/0/1/2/4:3

If a subinterface and PVC are configured under the serial interface, then the router includes the subinterface number at the end of the serial interface address. In this case, the naming notation is <code>rack/slot/module/port[/channel-num:channel-group-number].subinterface</code>, as shown in the following examples:

interface serial 0/0/1/2.1
interface serial 0/0/1/2/4:3.1

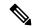

Note

A slash between values is required as part of the notation.

The naming notation syntax for serial interfaces is as follows:

- rack: Chassis number of the rack.
- slot: Physical slot number of the modular services card or line card.
- module: Module number. Shared port adapters (SPAs) are referenced by their subslot number.
- port: Physical port number of the controller.
- *channel-num*: T1 or E1 channel number. T1 channels range from 0 to 23; E1 channels range from 0 to 31.
- *channel-group-number*: Time slot number. T1 time slots range from 1 to 24; E1 time slots range from 1 to 31. The *channel-group-number* is preceded by a colon and not a slash.
- subinterface: Subinterface number.

Use the question mark (?) online help function following the **serial** keyword to view a list of all valid interface choices.

# **How to Configure Serial Interfaces**

After you have configured a channelized or clear channel T3/E3 controller, as described in the *Configuring Clear Channel T3/E3 Controllers* module in this document, you can configure the serial interfaces associated with that controller.

### **Bringing Up a Serial Interface**

This task describes the commands used to bring up a serial interface.

#### Before you begin

- The Cisco CRS-1 Router must have the following SIP and SPA installed and running Cisco IOS XR software:
- Cisco CRS-1 SIP-800
- 2-Port and 4-Port T3/E3 Serial SPA

#### Restrictions

The configuration on both ends of the serial connection must match for the interface to be active.

#### **SUMMARY STEPS**

- 1. show interfaces
- 2. configure
- **3. interface serial** *interface-path-id*
- 4. ipv4 address ip-address
- 5. no shutdown
- 6. end or commit
- 7. exit
- 8. exit
- **9.** Repeat Step 1 through Step 8 to bring up the interface at the other end of the connection.
- 10. show ipv4 interface brief
- 11. show interfaces serial interface-path-id

|        | Command or Action                                                                 | Purpose                                                                                                    |  |
|--------|-----------------------------------------------------------------------------------|----------------------------------------------------------------------------------------------------|--|
| Step 1 | show interfaces                                                                   | (Optional) Displays configured interfaces.                                                                                                    |  |
|        | Example:                                                                          | <ul> <li>Use this command to also confirm that the router<br/>recognizes the PLIM card.</li> </ul>                                                                                                    |  |
|        | RP/0/RP0/CPU0:router# show interfaces                                             |                                                                                                    |  |
| Step 2 | configure                                                                         | Enters global configuration mode.                                                                                                    |  |
|        | Example:                                                                          |                                                                                                    |  |
|        | RP/0/RP0/CPU0:router# configure                                                   |                                                                                                    |  |
| Step 3 | interface serial interface-path-id                                                | Specifies the serial interface name and notation                                                                                                    |  |
|        | Example:                                                                          | rack/slot/module/port, and enters interface configurate mode.                                                                                                    |  |
|        | <pre>RP/0/RP0/CPU0:router(config)# interface serial 0/1/0/0</pre>                 |                                                                                                    |  |
| Step 4 | ipv4 address ip-address                                                           | Assigns an IP address and subnet mask to the interface.                                                                                                    |  |
|        | Example:  RP/0/RP0/CPU0:router(config-if) # ipv4 address 10.1.2.1 255.255.255.224 | • Skip this step if you are configuring Frame Relay encapsulation on this interface. For Frame Relay, the IP address and subnet mask are configured under the subinterface.                                               |  |
| Step 5 | no shutdown                                                                       | Removes the shutdown configuration.                                                                                                    |  |
|        | Example:  RP/0/RP0/CPU0:router (config-if) # no shutdown                          | • Removal of the shutdown configuration eliminates the forced administrative down on the interface, enabling it to move to an up or down state (assuming the parent SONET layer is not configured administratively down). |  |

|         | Command or Action                                                                                                    | Purpose                                                                                                    |
|---------|----------------------------------------------------------------------------------------------------|----------------------------------------------------------------------------------------------------|
| Step 6  | end or commit                                                                                                    | Saves configuration changes.                                                                                                    |
|         | Example:                                                                                                    | When you issue the <b>end</b> command, the system prompts you to commit changes:                                                                                    |
|         | RP/0/RP0/CPU0:router (config-if)# end                                                                                                    |                                                                                                    |
|         | or                                                                                                    | <pre>Uncommitted changes found, commit them befor     exiting(yes/no/cancel)?     [cancel]:</pre>                                                                   |
|         | RP/0/RP0/CPU0:router(config-if)# commit                                                                                                    | - Entering <b>yes</b> saves configuration changes to the running configuration file, exits the configuration session, and returns the router to EXEC mode.          |
|         |                                                                                                    | - Entering <b>no</b> exits the configuration session and returns the router to EXEC mode without committing the configuration changes.                              |
|         |                                                                                                    | <ul> <li>Entering cancel leaves the router in the current<br/>configuration session without exiting or committing<br/>the configuration changes.</li> </ul>         |
|         |                                                                                                    | <ul> <li>Use the commit command to save the configuration<br/>changes to the running configuration file and remain<br/>within the configuration session.</li> </ul> |
| Step 7  | exit                                                                                                    | Exits interface configuration mode and enters global                                                                                                    |
|         | Example:                                                                                                    | configuration mode.                                                                                                    |
|         | RP/0/RP0/CPU0:router (config-if)# exit                                                                                                    |                                                                                                    |
| Step 8  | exit                                                                                                    | Exits global configuration mode and enters EXEC mode.                                                                                                    |
|         | Example:                                                                                                    |                                                                                                    |
|         | RP/0/RP0/CPU0:router (config)# exit                                                                                                    |                                                                                                    |
| Step 9  | Repeat Step 1 through Step 8 to bring up the interface at the other end of the connection.                                                                                                    | Note • The configuration on both ends of the serial connection must match.                                                                                          |
|         | Example:                                                                                                    |                                                                                                    |
|         | RP/0/RP0/CPU0:router# show interfaces                                                                                                    |                                                                                                    |
|         | RP/0/RP0/CPU0:router# configure RP/0/RP0/CPU0:router (config)# interface serial 0/1/0/1 RP/0/RP0/CPU0:router(config-if)# ipv4 address 10.1.2.2 255.255.255.224 RP/0/RP0/CPU0:router (config-if)# no shutdown RP/0/RP0/CPU0:router (config-if)# commit RP/0/RP0/CPU0:router (config-if)# exit RP/0/RP0/CPU0:router (config-if)# exit |                                                                                                    |
| Step 10 | show ipv4 interface brief                                                                                                    | Verifies that the interface is active and properly configured                                                                                                    |

|         | Command or Action                                    | Purpose                                                                                                    |
|---------|------------------------------------------------------|----------------------------------------------------------------------------------------------------|
|         | Example:                                             | If you have brought up a serial interface properly, the "Status" field for that interface in the <b>show ipv4 interface</b> |
|         | RP/0/RP0/CPU0:router # show ipv4 interface brief     | brief command output displays "Up."                                                                                         |
| Step 11 | show interfaces serial interface-path-id             | (Optional) Displays the interface configuration.                                                                            |
|         | Example:                                             |                                                                                                    |
|         | RP/0/RP0/CPU0:router# show interfaces serial 0/1/0/0 |                                                                                                    |

To modify the default configuration of the serial interface you just brought up, see the "Configuring Optional Serial Interface Parameters" section on page 564.

### **Configuring Optional Serial Interface Parameters**

This task describes the commands used to modify the default configuration on a serial interface.

### Before you begin

Before you modify the default serial interface configuration, you must bring up the serial interface and remove the shutdown configuration, as described in the Bringing Up a Serial Interface.

#### Restrictions

The configuration on both ends of the serial connection must match for the interface to be active.

### **SUMMARY STEPS**

- 1. configure
- 2. interface serial interface-path-id
- 3. encapsulation [hdlc | ppp | frame-relay [IETF]
- 4. serial
- 5. crc length
- 6. invert
- 7. scramble
- 8. transmit-delay hdlc-flags
- 9. end or commit
- 10. exit
- **11**. exit
- **12**. exit
- **13**. **show interfaces serial** [*interface-path-id*]

|        | Command or Action                                                 | Purpose                                                                                                    |
|--------|-------------------------------------------------------------------|----------------------------------------------------------------------------------------------------|
| Step 1 | configure                                                         | Enters global configuration mode.                                                                                                    |
|        | Example:                                                          |                                                                                                    |
|        | RP/0/RP0/CPU0:router# configure                                   |                                                                                                    |
| Step 2 | interface serial interface-path-id                                | Specifies the serial interface name and notation                                                                                                  |
|        | Example:                                                          | rack/slot/module/port, and enters interface configuration mode.                                                                                   |
|        | <pre>RP/0/RP0/CPU0:router(config)# interface serial 0/1/0/0</pre> |                                                                                                    |
| Step 3 | encapsulation [hdlc   ppp   frame-relay [IETF]                    | (Optional) Configures the interface encapsulation                                                                                                 |
|        | Example:                                                          | parameters and details such as HDLC, PPP or Frame Relay                                                                                           |
|        | <pre>RP/0/RP0/CPU0:router(config-if)# encapsulation hdlc</pre>    | Note • The default encapsulation is hdlc.                                                                                                    |
| Step 4 | serial                                                            | (Optional) Enters serial submode to configure the serial                                                                                          |
|        | Example:                                                          | parameters.                                                                                                    |
|        | RP/0/RP0/CPU0:router(config-if)# serial                           |                                                                                                    |
| Step 5 | crc length                                                        | (Optional) Specifies the length of the cyclic redundancy                                                                                          |
|        | Example:                                                          | check (CRC) for the interface. Enter the <b>16</b> keyword to specify 16-bit CRC mode, or enter the <b>32</b> keyword to specify 32-bit CRC mode. |
|        | RP/0/RP0/CPU0:ios(config-if-serial)# crc 32                       | Note • The default is CRC length is 16.                                                                                                    |
| Step 6 | invert                                                            | (Optional) Inverts the data stream.                                                                                                    |
|        | Example:                                                          |                                                                                                    |
|        | RP/0/RP0/CPU0:ios(config-if-serial)# inverts                      |                                                                                                    |
| Step 7 | scramble                                                          | (Optional) Enables payload scrambling on the interface.                                                                                           |
|        | Example:                                                          | Note • Payload scrambling is disabled on the interface.                                                                                           |
|        | RP/0/RP0/CPU0:ios(config-if-serial)# scramble                     | interface.                                                                                                    |
| Step 8 | transmit-delay hdlc-flags                                         | (Optional) Specifies a transmit delay on the interface.                                                                                           |
|        | Example:                                                          | Values can be from 0 to 128.                                                                                                    |
|        | <pre>RP/0/RP0/CPU0:ios(config-if-serial)# transmit-delay 10</pre> | • Transmit delay is disabled by default (the transmit delay is set to <b>0</b> ).                                                                 |
|        |                                                                   |                                                                                                    |

|              | Command or Action                                           | Purpose                                                                                                    |
|--------------|-------------------------------------------------------------|----------------------------------------------------------------------------------------------------|
|              | <pre>Example:  RP/0/RP0/CPU0:router (config-if) # end</pre> | When you issue the <b>end</b> command, the system prompts you to commit changes:                                                                           |
|              | or                                                          | <pre>Uncommitted changes found, commit them before   exiting(yes/no/cancel)? [cancel]:</pre>                                                               |
|              | RP/0/RP0/CPU0:router(config-if)# commit                     | - Entering <b>yes</b> saves configuration changes to the running configuration file, exits the configuration session, and returns the router to EXEC mode. |
|              |                                                             | - Entering <b>no</b> exits the configuration session and returns the router to EXEC mode without committing the configuration changes.                     |
|              |                                                             | - Entering <b>cancel</b> leaves the router in the current configuration session without exiting or committing the configuration changes.                   |
|              |                                                             | • Use the <b>commit</b> command to save the configuration changes to the running configuration file and remain within the configuration session.           |
| Step 10      | exit                                                        | Exits serial configuration mode.                                                                                                    |
|              | Example:                                                    |                                                                                                    |
|              | RP/0/RP0/CPU0:router(config-if-serial)# exit                |                                                                                                    |
| Step 11 exit | Exits interface configuration mode and enters global        |                                                                                                    |
|              | Example:                                                    | configuration mode.                                                                                                    |
|              | RP/0/RP0/CPU0:router (config-if)# exit                      |                                                                                                    |
| Step 12      | exit                                                        | Exits global configuration mode and enters EXEC mode.                                                                                                    |
|              | Example:                                                    |                                                                                                    |
|              | RP/0/RP0/CPU0:router (config)# exit                         |                                                                                                    |
| Step 13      | show interfaces serial [interface-path-id]  Example:        | (Optional) Displays general information for the specified serial interface.                                                                                |
|              | RP/0/RP0/CPU0:router# show interface serial 0/1/0/0         |                                                                                                    |

- To create a point-to-point Frame Relay subinterface with a PVC on the serial interface you just brought up, see the "Creating a Point-to-Point Serial Subinterface with a PVC" section on page 567.
- To configure PPP authentication on serial interfaces with PPP encapsulation, see the "Configuring PPP on the Cisco ASR 9000 Series Router" module later in this manual.

• To modify the default keepalive configuration, see the "Modifying the Keepalive Interval on Serial Interfaces" section on page 572.

# Creating a Point-to-Point Serial Subinterface with a PVC

The procedure in this section creates a point-to-point serial subinterface and configures a permanent virtual circuit (PVC) on that serial subinterface.

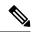

Note

Subinterface and PVC creation is supported on interfaces with Frame Relay encapsulation only.

### Before you begin

Before you can create a subinterface on a serial interface, you must bring up the main serial interface with Frame Relay encapsulation, as described in the Bringing Up a Serial Interface.

#### Restrictions

Only one PVC can be configured for each point-to-point serial subinterface.

#### **SUMMARY STEPS**

- 1. configure
- 2. interface serial interface-path-id.subinterface point-to-point
- **3. ipv4 address** *ipv4*\_*address/prefix*
- 4. pvc dlci
- 5. end or commit
- **6.** Repeat Step 1 through Step 5 to bring up the serial subinterface and any associated PVC at the other end of the connection.

|        | Command or Action                                              | Purpose                                                   |
|--------|----------------------------------------------------------------|-----------------------------------------------------------|
| Step 1 | configure                                                      | Enters global configuration mode.                         |
|        | Example:                                                       |                                                           |
|        | RP/0/RP0/CPU0:router# configure                                |                                                           |
| Step 2 | interface serial interface-path-id.subinterface point-to-point | Enters serial subinterface configuration mode.            |
|        | Example:                                                       |                                                           |
|        | RP/0/RP0/CPU0:router (config)# interface serial 0/1/0/0.1      |                                                           |
| Step 3 | ipv4 address ipv4_address/prefix                               | Assigns an IP address and subnet mask to the subinterface |
|        | Example:                                                       |                                                           |

|        | Command or Action                                                                                                    | Purpose                                                                                                    |
|--------|----------------------------------------------------------------------------------------------------|----------------------------------------------------------------------------------------------------|
|        | RP/0/RP0/CPU0:router (config-subif)#ipv4 address 10.46.8.6/24                                                               |                                                                                                    |
| Step 4 | pvc dlci Example:                                                                                                    | Creates a serial permanent virtual circuit (PVC) and enters Frame Relay PVC configuration submode.                                                         |
|        | RP/0/RP0/CPU0:router (config-subif)# pvc 20                                                                                 | Replace <i>dlci</i> with a PVC identifier, in the range from 16 to 1007.                                                                                   |
|        |                                                                                                    | Note • Only one PVC is allowed per subinterface.                                                                                                    |
| Step 5 | end or commit                                                                                                    | Saves configuration changes.                                                                                                    |
|        | Example:                                                                                                    | When you issue the <b>end</b> command, the system prompts you to commit changes:                                                                           |
|        | RP/0/RP0/CPU0:router (config-subif)# end  or                                                                                | Uncommitted changes found, commit them before exiting(yes/no/cancel)? [cancel]:                                                                            |
|        | RP/0/RP0/CPU0:router(config-subif)# commit                                                                                  | - Entering <b>yes</b> saves configuration changes to the running configuration file, exits the configuration session, and returns the router to EXEC mode. |
|        |                                                                                                    | - Entering <b>no</b> exits the configuration session and returns the router to EXEC mode without committing the configuration changes.                     |
|        |                                                                                                    | - Entering <b>cancel</b> leaves the router in the current configuration session without exiting or committing the configuration changes.                   |
|        |                                                                                                    | Use the <b>commit</b> command to save the configuration changes to the running configuration file and remain within the configuration session.             |
| Step 6 | Repeat Step 1 through Step 5 to bring up the serial subinterface and any associated PVC at the other end of the connection. |                                                                                                    |
|        | Example:                                                                                                    | When assigning an IP address and subnet<br>mask to the subinterface at the other end of                                                                    |
|        | RP/0/RP0/CPU0:router# configure RP/0/RP0/CPU0:router (config)# interface serial 0/1/0/1.1                                   | the connection, keep in mind that the addresses at both ends of the connection must be in the same subnet.                                                 |
|        | RP/0/RP0/CPU0:router (config-subif)#ipv4 address 10.46.8.5/24                                                               |                                                                                                    |
|        | RP/0/RP0/CPU0:router (config-subif)# pvc 20<br>RP/0/RP0/CPU0:router (config-fr-vc)# commit                                  |                                                                                                    |

- To configure optional PVC parameters, see the "Configuring Optional Serial Interface Parameters" section on page 564.
- To attach a Layer 3 QOS service policy to the PVC under the PVC submode, refer to the appropriate Cisco IOS XR software configuration guide.

# **Configuring Optional PVC Parameters**

This task describes the commands you can use to modify the default configuration on a serial PVC.

### Before you begin

Before you can modify the default PVC configuration, you must create the PVC on a serial subinterface, as described in the Creating a Point-to-Point Serial Subinterface with a PVC.

#### Restrictions

- The DLCI (or PVI identifier) must match on both ends of the PVC for the connection to be active.
- To change the PVC DLCI, you must delete the PVC and then add it back with the new DLCI.

#### **SUMMARY STEPS**

- 1. Configuring Optional PVC Parameters
- **2. interface serial** *interface-path-id.subinterface*
- 3. pvc dlci
- 4. encap [cisco | ietf]
- **5. service-policy** {**input** | **output**} *policy-map*
- 6. end or commit
- **7.** Repeat Step 1 through Step 6 to bring up the serial subinterface and any associated PVC at the other end of the connection.
- 8. show frame-relay pvc dlci-number
- **9.** show policy-map interface serial interface-path-id.subinterface {input | output} or show policy-map type qos interface serial interface-path-id.subinterface {input | output}

|        | Command or Action                                         | Purpose                                        |
|--------|-----------------------------------------------------------|------------------------------------------------|
| Step 1 | Configuring Optional PVC Parameters                       | Enters global configuration mode.              |
|        | Example:                                                  |                                                |
|        | RP/0/RP0/CPU0:router# configure                           |                                                |
| Step 2 | interface serial interface-path-id.subinterface           | Enters serial subinterface configuration mode. |
|        | Example:                                                  |                                                |
|        | RP/0/RP0/CPU0:router (config)# interface serial 0/1/0/0.1 |                                                |

|        | Command or Action                                                                                                    | Purpose                                                                                                    |
|--------|----------------------------------------------------------------------------------------------------|----------------------------------------------------------------------------------------------------|
| Step 3 | pvc dlci                                                                                                    | Enters subinterface configuration mode for the PVC.                                                                                                    |
|        | Example:                                                                                                    |                                                                                                    |
|        | RP/0/RP0/CPU0:router (config-subif)# pvc 20                                                                                 |                                                                                                    |
| Step 4 | encap [cisco   ietf]                                                                                                    | (Optional) Configures the encapsulation for a Frame Relay PVC.                                                                                             |
|        | Example:                                                                                                    |                                                                                                    |
|        | RP/0/RP0/CPU0:router (config-fr-vc)# encap ietf                                                                             | • If the encapsulation type is not configure explicitly for a PVC, then that PVC inherit the encapsulation type from the main seria interface.             |
| Step 5 | service-policy {input   output} policy-map                                                                                  | Attaches a policy map to an input subinterface or output                                                                                                   |
|        | Example:                                                                                                    | subinterface. Once attached, the policy map is used as the service policy for the subinterface.                                                            |
|        | <pre>RP/0/RP0/CPU0:router (config-fr-vc)# service-policy output policy1</pre>                                               |                                                                                                    |
| Step 6 | end or commit                                                                                                    | Saves configuration changes.                                                                                                    |
|        | Example:                                                                                                    | • When you issue the <b>end</b> command, the system prompts you to commit changes:                                                                         |
|        | RP/0/RP0/CPU0:router (config-fr-vc)# end                                                                                    |                                                                                                    |
|        | or                                                                                                    | <pre>Uncommitted changes found, commit them before   exiting(yes/no/cancel)?   [cancel]:</pre>                                                             |
|        | RP/0/RP0/CPU0:router(config-fr-vc)# commit                                                                                  | - Entering <b>yes</b> saves configuration changes to the running configuration file, exits the configuration session, and returns the router to EXEC mode. |
|        |                                                                                                    | - Entering <b>no</b> exits the configuration session and returns the router to EXEC mode without committing the configuration changes.                     |
|        |                                                                                                    | - Entering <b>cancel</b> leaves the router in the current configuration session without exiting or committing the configuration changes.                   |
|        |                                                                                                    | Use the <b>commit</b> command to save the configuration changes to the running configuration file and remain within the configuration session.             |
| Step 7 | Repeat Step 1 through Step 6 to bring up the serial subinterface and any associated PVC at the other end of the connection. | Note  • The configuration on both ends of the subinterface connection must match.                                                                          |
|        | Example:                                                                                                    |                                                                                                    |
|        | DD (0 /DD0 /GDV0                                                                                                    |                                                                                                    |
|        | RP/0/RP0/CPU0:router# configure                                                                                             |                                                                                                    |

|        | Command or Action                                                                                                    | Purpose                                                                                                    |
|--------|----------------------------------------------------------------------------------------------------|----------------------------------------------------------------------------------------------------|
|        | RP/0/RP0/CPU0:router (config)# interface serial 0/1/0/1.1                                                                                                    |                                                                                                    |
|        | RP/0/RP0/CPU0:router (config-subif)# pvc 20                                                                                                    |                                                                                                    |
|        | <pre>RP/0/RP0/CPU0:router (config-fr-vc)# encap cisco RP/0/RP0/CPU0:router (config-fr-vc)# commit</pre>                                                                       |                                                                                                    |
| Step 8 | show frame-relay pvc dlci-number                                                                                                    | (Optional) Verifies the configuration of specified serial                                                                       |
|        | Example:                                                                                                    | interface.                                                                                                    |
|        | RP/0/RP0/CPU0:router# show frame-relay pvc 20                                                                                                    |                                                                                                    |
| Step 9 | show policy-map interface serial interface-path-id.subinterface {input   output} or show policy-map type qos interface serial interface-path-id.subinterface {input   output} | (Optional) Displays the statistics and the configurations of the input and output policies that are attached to a subinterface. |
|        | Example:                                                                                                    |                                                                                                    |
|        | RP/0/RP0/CPU0:router# show policy-map interface serial 0/1/0/0.1 output                                                                                                    |                                                                                                    |
|        | or                                                                                                    |                                                                                                    |
|        | RP/0/RP0/CPU0:router# show policy-map type qos interface serial 0/1/0/0.1 output                                                                                              |                                                                                                    |

# **Modifying the Keepalive Interval on Serial Interfaces**

Perform this task to modify the keepalive interval on serial interfaces that have Cisco HDLC or PPP encapsulation enabled.

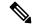

Note

When you enable Cisco HDLC or PPP encapsulation on a serial interface, the default keepalive interval is 10 seconds. Use this procedure to modify that default keepalive interval.

Cisco HDLC is enabled by default on serial interfaces.

### Before you begin

Before modifying the keepalive timer configuration, ensure that Cisco HDLC or PPP encapsulation is enabled on the interface. Use the **encapsulation** command to enable Cisco HDLC or PPP encapsulation on the interface, as described in the Configuring Optional Serial Interface Parameters.

#### Restrictions

• Before performing a Minimal Disruptive Restart (MDR) upgrade, we recommend configuring a keepalive interval of 10 seconds or more on a Cisco CRS-1 Router.

#### **SUMMARY STEPS**

- 1. configure
- 2. interface serial interface-path-id
- 3. keepalive {seconds | disable} or no keepalive
- 4. end or commit
- **5. show interfaces serial** *interface-path-id*

|        | Command or Action                                                 | Purpose                                                                                                    |
|--------|-------------------------------------------------------------------|----------------------------------------------------------------------------------------------------|
| Step 1 | configure                                                         | Enters global configuration mode.                                                                                                    |
|        | Example:                                                          |                                                                                                    |
|        | RP/0/RP0/CPU0:router# configure                                   |                                                                                                    |
| Step 2 | interface serial interface-path-id                                | Specifies the serial interface name and notation                                                                                                    |
|        | Example:                                                          | rack/slot/module/port and enters interface configuration mode.                                                                                                    |
|        | <pre>RP/0/RP0/CPU0:router(config)# interface serial 0/1/0/0</pre> |                                                                                                    |
| Step 3 | keepalive {seconds   disable} or no keepalive                     | Specifies the number of seconds between keepalive                                                                                                    |
|        | Example:                                                          | messages.                                                                                                    |
|        | <pre>RP/0/RP0/CPU0:router(config-if)# keepalive 3</pre>           | • Use the <b>keepalive disable</b> command, the <b>no keepalive</b> , or the <b>keepalive</b> command with an argument of 0 to                                                                                                    |
|        | or                                                                | disable the keepalive feature.                                                                                                    |
|        | RP/0/RP0/CPU0:router(config-if)# no keepalive                     | • The range is from 1 to 30 seconds. The default is 10 seconds.                                                                                                    |
|        |                                                                   | • If keepalives are configured on an interface, use the <b>no keepalive</b> command to disable the keepalive feature before configuring Frame Relay encapsulation on that interface.                                                                                                    |
| Step 4 | end or commit                                                     | Saves configuration changes.                                                                                                    |
|        | Example:                                                          | • When you issue the <b>end</b> command, the system prompts you to commit changes:                                                                                                    |
|        | RP/0/RP0/CPU0:router(config-if)# end                              | 3                                                                                                    |
|        | or                                                                | <pre>Uncommitted changes found, commit them before   exiting(yes/no/cancel)? [cancel]:</pre>                                                                                                    |
|        | <pre>RP/0/RP0/CPU0:router(config-if)# commit</pre>                | <ul> <li>Entering yes saves configuration changes to the running configuration file, exits the configuration session, and returns the router to EXEC mode.</li> <li>Entering no exits the configuration session and returns the router to EXEC mode without committing the configuration changes.</li> </ul> |

|        | Command or Action                                    | Purpose                                                                                                    |
|--------|------------------------------------------------------|----------------------------------------------------------------------------------------------------|
|        |                                                      | - Entering <b>cancel</b> leaves the router in the current configuration session without exiting or committing the configuration changes.         |
|        |                                                      | • Use the <b>commit</b> command to save the configuration changes to the running configuration file and remain within the configuration session. |
| Step 5 | show interfaces serial interface-path-id             | (Optional) Verifies the interface configuration.                                                                                                 |
|        | Example:                                             |                                                                                                    |
|        | RP/0/RP0/CPU0:router# show interfaces serial 0/1/0/0 |                                                                                                    |

# **How to Configure a Layer 2 Attachment Circuit**

The Layer 2 AC configuration tasks are described in the following procedures:

- Creating a Serial Layer 2 Subinterface with a PVC
- Configuring Optional Serial Layer 2 PVC Parameters

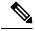

Note

After you configure an interface for Layer 2 switching, no routing commands such as **ipv4 address** are permissible. If any routing commands are configured on the interface, then the **l2transport** command is rejected.

### Creating a Serial Layer 2 Subinterface with a PVC

The procedure in this section creates a Layer 2 subinterface with a PVC.

#### Before you begin

Before you can create a subinterface on a serial interface, you must bring up a serial interface, as described in the Bringing Up a Serial Interface.

#### Restrictions

Only one PVC can be configured for each serial subinterface.

### **SUMMARY STEPS**

- configure
- 2. interface serial interface-path-id.subinterface l2transport
- 3. pvc vpi/vci
- 4. end or commit
- **5.** Repeat Step 1 through Step 4 to bring up the serial subinterface and any associated PVC at the other end of the AC.

|        | Command or Action                                                    | Purpose                                                                                                    |
|--------|----------------------------------------------------------------------|----------------------------------------------------------------------------------------------------|
| Step 1 | configure                                                            | Enters global configuration mode.                                                                                                    |
|        | Example:                                                             |                                                                                                    |
|        | RP/0/RP0/CPU0:router# configure                                      |                                                                                                    |
| Step 2 | interface serial interface-path-id.subinterface l2transport          | Creates a subinterface and enters serial subinterface                                                                                                    |
|        | Example:                                                             | configuration mode for that subinterface.                                                                                                    |
|        | RP/0/RP0/CPU0:router(config)# interface serial 0/1/0/0.1 l2transport |                                                                                                    |
| Step 3 | pvc vpi/vci                                                          | Creates a serial permanent virtual circuit (PVC) and enters                                                                                                |
|        | Example:                                                             | serial Layer 2 transport PVC configuration mode.                                                                                                    |
|        | RP/0/RP0/CPU0:router(config-if)# pvc 5/20                            | • Only one PVC is allowed per subinterface.                                                                                                    |
| Step 4 | end or commit                                                        | Saves configuration changes.                                                                                                    |
|        | Example:                                                             | • When you issue the <b>end</b> command, the system prompts you to commit changes:                                                                         |
|        | RP/0/RP0/CPU0:router(config-fr-vc)# end                              | ,                                                                                                    |
|        | or                                                                   | <pre>Uncommitted changes found, commit them before   exiting(yes/no/cancel)? [cancel]:</pre>                                                               |
|        | <pre>RP/0/RP0/CPU0:router(config-fr-vc)# commit</pre>                | - Entering <b>yes</b> saves configuration changes to the running configuration file, exits the configuration session, and returns the router to EXEC mode. |
|        |                                                                      | - Entering <b>no</b> exits the configuration session and returns the router to EXEC mode without committing the configuration changes.                     |
|        |                                                                      | - Entering <b>cancel</b> leaves the router in the current configuration session without exiting or committing the configuration changes.                   |
|        |                                                                      | Use the <b>commit</b> command to save the configuration changes to the running configuration file and remain within the configuration session.             |
| Step 5 | Repeat Step 1 through Step 4 to bring up the serial                  | Brings up the AC.                                                                                                    |
|        | subinterface and any associated PVC at the other end of the AC.      | • The configuration on both ends of the AC must match.                                                                                                    |

- To configure optional PVC parameters, see the "Configuring Optional Serial Layer 2 PVC Parameters" section on page 577.
- For detailed information about configuring L2TPv3 in your network, see the "Implementing Layer 2 Tunnel Protocol Version 3" module of the Cisco IOS XR Virtual Private Network Configuration Guide for the Cisco CRS Router. For detailed information about configuring L2VPNs, see the "Implementing MPLS Layer 2 VPNs" module of the Cisco IOS XR Virtual Private Network Configuration Guide for the Cisco CRS Router.

### **Configuring Optional Serial Layer 2 PVC Parameters**

This task describes the commands you can use to modify the default configuration on a serial Layer 2 PVC.

### Before you begin

Before you can modify the default PVC configuration, you must create the PVC on a Layer 2 subinterface, as described in the Creating a Serial Layer 2 Subinterface with a PVC.

#### Restrictions

The configuration on both ends of the PVC must match for the connection to be active.

#### **SUMMARY STEPS**

- 1. configure
- 2. interface serial interface-path-id.subinterface l2transport
- 3. pvc dlci
- 4. encap {cisco | ietf}
- **5. service-policy** {**input** | **output**} *policy-map*
- 6. end or commit
- **7.** Repeat Step 1 through Step 7 to configure the PVC at the other end of the AC.
- 8. show policy-map interface serial interface-path-id.subinterface {input | output} or show policy-map type qos interface serial interface-path-id.subinterface {input | output}

|        | Command or Action                                                    | Purpose                                                                                                    |
|--------|----------------------------------------------------------------------|----------------------------------------------------------------------------------------------------|
| Step 1 | configure                                                            | Enters global configuration mode.                                                                                                    |
|        | Example:                                                             |                                                                                                    |
|        | RP/0/RP0/CPU0:router# configure                                      |                                                                                                    |
| Step 2 | interface serial interface-path-id.subinterface l2transport          | , and the second second |
|        | Example:                                                             | 2 serial subinterface.                                                                                                    |
|        | RP/0/RP0/CPU0:router(config)# interface serial 0/1/0/0.1 l2transport |                                                                                                    |

|        | Command or Action                                                              | Purpose                                                                                                    |
|--------|--------------------------------------------------------------------------------|----------------------------------------------------------------------------------------------------|
| Step 3 | pvc dlci Example:                                                              | Enters serial Frame Relay PVC configuration mode for the specified PVC.                                                                                    |
|        | RP/0/RP0/CPU0:router(config-if)# pvc 100                                       |                                                                                                    |
| Step 4 | encap {cisco   ietf}                                                           | Configures the encapsulation for a Frame Relay PVC.                                                                                                    |
|        | Example:                                                                       |                                                                                                    |
|        | <pre>RP/0/RP0/CPU0:router(config-fr-vc)# encapsulation aal5</pre>              |                                                                                                    |
| Step 5 | service-policy {input   output} policy-map                                     | Attaches a policy map to an input subinterface or output                                                                                                   |
|        | Example:                                                                       | subinterface. Once attached, the policy map is used as the service policy for the subinterface.                                                            |
|        | <pre>RP/0/RP0/CPU0:router (config-subif) # service-policy output policy1</pre> |                                                                                                    |
| Step 6 | end or commit                                                                  | Saves configuration changes.                                                                                                    |
|        | Example:                                                                       | <ul> <li>When you issue the end command, the system prompts<br/>you to commit changes:</li> </ul>                                                          |
|        | RP/0/RP0/CPU0:router(config-serial-12transport-pvc)# end                       |                                                                                                    |
|        | or                                                                             | Uncommitted changes found, commit them befor exiting(yes/no/cancel)? [cancel]:                                                                             |
|        | RP/0/RP0/CPU0:router(config-serial-l2transport-pvc)#commit                     | - Entering <b>yes</b> saves configuration changes to the running configuration file, exits the configuration session, and returns the router to EXEC mode. |
|        |                                                                                | <ul> <li>Entering no exits the configuration session and<br/>returns the router to EXEC mode without committing<br/>the configuration changes.</li> </ul>  |
|        |                                                                                | - Entering <b>cancel</b> leaves the router in the current configuration session without exiting or committing the configuration changes.                   |
|        |                                                                                | Use the <b>commit</b> command to save the configuration changes to the running configuration file and remain within the configuration session.             |
|        |                                                                                | Use the <b>commit</b> command to save the configuration changes to the running configuration file and remain within the configuration session.             |
| Step 7 | Repeat Step 1 through Step 7 to configure the PVC at the                       | Brings up the AC.                                                                                                    |
|        | other end of the AC.                                                           | • The configuration on both ends of the connection must match.                                                                                             |

|        | Command or Action                                                                                                    | Purpose                                                                                                    |
|--------|----------------------------------------------------------------------------------------------------|----------------------------------------------------------------------------------------------------|
| Step 8 | show policy-map interface serial interface-path-id.subinterface {input   output} or show policy-map type qos interface serial interface-path-id.subinterface {input   output} | (Optional) Displays the statistics and the configurations of the input and output policies that are attached to a subinterface. |
|        | Example:                                                                                                    |                                                                                                    |
|        | RP/0/RP0/CPU0:router# show policy-map interface pos 0/1/0/0.1 output                                                                                                    |                                                                                                    |
|        | or                                                                                                    |                                                                                                    |
|        | RP/0/RP0/CPU0:router# show policy-map type qos interface pos 0/1/0/0.1 output                                                                                                 |                                                                                                    |

- To configure a point-to-point pseudowire XConnect on the AC you just created, see the "Implementing Layer 2 Tunnel Protocol Version 3" module of the Cisco IOS XR Virtual Private Network Configuration Guide for the Cisco CRS Router.
- To configure an L2VPN, see the "Implementing MPLS Layer 2 VPNs" module of the Cisco IOS XR Virtual Private Network Configuration Guide for the Cisco CRS Router.

# **Configuration Examples for Serial Interfaces**

This section provides the following configuration examples:

# Bringing Up and Configuring a Serial Interface with Cisco HDLC Encapsulation: Example

The following example shows how to bring up a basic serial interface with Cisco HDLC encapsulation:

```
RP/0/RP0/CPU0:Router#config
RP/0/RP0/CPU0:Router(config) # interface serial 0/3/0/0:0
RP/0/RP0/CPU0:Router(config-if) # ipv4 address 192.0.2.2 255.255.252
RP/0/RP0/CPU0:Router(config-if) # no shutdown
RP/0/RP0/CPU0:router(config-if) # end
Uncommitted changes found, commit them? [yes]: yes
```

The following example shows how to configure the interval between keepalive messages to be 10 seconds:

```
RP/0/RP0/CPU0:router# configure
RP/0/RP0/CPU0:router(config)# interface serial 0/3/0/0:0
RP/0/RP0/CPU0:router(config-if)# keepalive 10
RP/0/RP0/CPU0:router(config-if)# commit
```

The following example shows how to modify the optional serial interface parameters:

```
RP/0/RP0/CPU0:router# configure
RP/0/RP0/CPU0:router(config)# interface serial 0/3/0/0:0
RP/0/RP0/CPU0:Router(config-if)# serial
RP/0/RP0/CPU0:Router(config-if-serial)# crc 16
RP/0/RP0/CPU0:Router(config-if-serial)# invert
RP/0/RP0/CPU0:Router(config-if-serial)# scramble
RP/0/RP0/CPU0:Router(config-if-serial)# transmit-delay 3
RP/0/RP0/CPU0:Router(config-if-serial)# commit
```

The following is sample output from the **show interfaces serial** command:

```
RP/0/RP0/CPU0:Router# show interfaces serial 0/0/3/0/5:23
Serial0/0/3/0/5:23 is down, line protocol is down
 Hardware is Serial network interface(s)
  Internet address is Unknown
 MTU 1504 bytes, BW 64 Kbit
    reliability 143/255, txload 1/255, rxload 1/255
  Encapsulation HDLC, crc 16, loopback not set, keepalive set (10 sec)
  Last clearing of "show interface" counters 18:11:15
  5 minute input rate 0 bits/sec, 0 packets/sec
  5 minute output rate 0 bits/sec, 0 packets/sec
     2764 packets input, 2816 bytes, 3046 total input drops
     O drops for unrecognized upper-level protocol
     Received 0 broadcast packets, 0 multicast packets
             0 runts, 0 giants, 0 throttles, 0 parity
     3046 input errors, 1 CRC, 0 frame, 0 overrun, 2764 ignored, 281 abort
     2764 packets output, 60804 bytes, 0 total output drops
     Output 0 broadcast packets, 0 multicast packets
     0 output errors, 0 underruns, 0 applique, 0 resets
     O output buffer failures, O output buffers swapped out
     O carrier transitions
```

# Configuring a Serial Interface with Frame Relay Encapsulation: Example

The following example shows how to create a serial interface on a SPA with Frame Relay encapsulation and a serial subinterface with a PVC on router 1:

```
RP/0/RP0/CPU0:router# configure
RP/0/RP0/CPU0:router(config) # interface serial 0/1/0/0
RP/0/RP0/CPU0:router(config-if) # encapsulation frame-relay
RP/0/RP0/CPU0:router(config-if) # frame-relay intf-type dce
RP/0/RP0/CPU0:router(config-if) # no shutdown
RP/0/RP0/CPU0:router(config-if) # end
Uncommitted changes found, commit them? [yes]: yes

RP/0/RP0/CPU0:router# configure
RP/0/RP0/CPU0:router(config) # interface serial 0/1/0/0.1 point-to-point
RP/0/RP0/CPU0:router (config-subif) # ipv4 address 10.20.3.1/24

RP/0/RP0/CPU0:router (config-subif) # pvc 16

RP/0/RP0/CPU0:router (config-fr-vc) # encapsulation ietf
RP/0/RP0/CPU0:router (config-fr-vc) # commit
```

```
RP/0/RP0/CPU0:router(config-fr-vc)# exit
RP/0/RP0/CPU0:router(config-subif)# exit
RP/0/RP0/CPU0:router(config)# exit
RP/0/RP0/CPU0:router# show interface serial 0/1/0/0
Wed Oct 8 04:14:39.946 PST DST
Serial0/1/0/0 is up, line protocol is up
  Interface state transitions: 5
  Hardware is Serial network interface(s)
  Internet address is 10.20.3.1/24
  MTU 4474 bytes, BW 44210 Kbit
    reliability 255/255, txload 0/255, rxload 0/255
  Encapsulation FRAME-RELAY, crc 16,
  Scrambling is disabled, Invert data is disabled
  LMI eng sent 0, LMI stat recvd 0, LMI upd recvd 0
  {\tt LMI} enq recvd 880, {\tt LMI} stat sent 880, {\tt LMI} upd sent 0 , DCE {\tt LMI} up
  LMI DLCI 1023 LMI type is CISCO frame relay DCE
  Last clearing of "show interface" counters 02:23:04
  5 minute input rate 0 bits/sec, 0 packets/sec
  5 minute output rate 0 bits/sec, 0 packets/sec
     858 packets input, 11154 bytes, 0 total input drops
     O drops for unrecognized upper-level protocol
     Received 0 runts, 0 giants, 0 throttles, 0 parity
     0 input errors, 0 CRC, 0 frame, 0 overrun, 0 ignored, 0 abort
     858 packets output, 12226 bytes, 0 total output drops
     0 output errors, 0 underruns, 0 applique, 0 resets
     O output buffer failures, O output buffers swapped out
```

The following example shows how to create a serial interface on a SPA with Frame Relay encapsulation and a serial subinterface with a PVC on router 2, which is connected to router 1:

```
RP/0/RP0/CPU0:router# configure
RP/0/RP0/CPU0:router(config)# interface serial 0/1/0/1
RP/0/RP0/CPU0:router(config-if)# encapsulation frame-relay
RP/0/RP0/CPU0:router(config-if)# no shutdown
RP/0/RP0/CPU0:router(config-if)# end
Uncommitted changes found, commit them? [yes]: yes

RP/0/RP0/CPU0:router# configure
RP/0/RP0/CPU0:router(config)# interface serial 0/1/0/1.1 point-to-point
RP/0/RP0/CPU0:router (config-subif)# ipv4 address 10.20.3.2/24

RP/0/RP0/CPU0:router (config-subif)# pvc 16

RP/0/RP0/CPU0:router (config-fr-vc)# encapsulation ietf

RP/0/RP0/CPU0:router (config-fr-vc)# commit

RP/0/RP0/CPU0:router(config-fr-vc)# exit

RP/0/RP0/CPU0:router(config-fr-vc)# exit
```

```
RP/0/RP0/CPU0:router(config)# exit
RP/0/RP0/CPU0:router# show interface serial 0/1/0/1
Wed Oct 8 04:13:45.046 PST DST
Serial0/1/0/1 is up, line protocol is up
  Interface state transitions: 7
  Hardware is Serial network interface(s)
 Internet address is Unknown
 MTU 4474 bytes, BW 44210 Kbit
    reliability 255/255, txload 0/255, rxload 0/255
  Encapsulation FRAME-RELAY, crc 16,
  Scrambling is disabled, Invert data is disabled
  LMI enq sent 1110, LMI stat recvd 875, LMI upd recvd 0, DTE LMI up
  LMI enq recvd 0, LMI stat sent 0, LMI upd sent 0
  LMI DLCI 1023 LMI type is CISCO frame relay DTE
  Last clearing of "show interface" counters 02:22:09
  5 minute input rate 0 bits/sec, 0 packets/sec
  5 minute output rate 0 bits/sec, 0 packets/sec
     853 packets input, 12153 bytes, 0 total input drops
     O drops for unrecognized upper-level protocol
     Received 0 runts, 0 giants, 0 throttles, 0 parity
     0 input errors, 0 CRC, 0 frame, 0 overrun, 0 ignored, 0 abort
     853 packets output, 11089 bytes, 0 total output drops
     0 output errors, 0 underruns, 0 applique, 0 resets
     O output buffer failures, O output buffers swapped out
```

### **Configuring a Serial Interface with PPP Encapsulation: Example**

The following example shows how to create and configure a serial interface with PPP encapsulation:

```
RP/0/RP0/CPU0:router# configure
RP/0/RP0/CPU0:router(config)# interface serial 0/3/0/0:0
RP/0/RP0/CPU0:router(config-if)# ipv4 address 172.18.189.38 255.255.255.224
RP/0/RP0/CPU0:router(config-if)# encapsulation ppp
RP/0/RP0/CPU0:router(config-if)# no shutdown
RP/0/RP0/CPU0:router(config-if)# ppp authentication chap MIS-access
RP/0/RP0/CPU0:router(config-if)# end
Uncommitted changes found, commit them? [yes]: yes
```

The following example shows how to configure serial interface 0/3/0/0.0:0 to allow two additional retries after an initial authentication failure (for a total of three failed authentication attempts):

```
RP/0/RP0/CPU0:router# configuration
RP/0/RP0/CPU0:router(config)# interface serial 0/3/0/0:0
RP/0/RP0/CPU0:router(config-if)# encapsulation ppp
RP/0/RP0/CPU0:router(config-if)# ppp authentication chap
RP/0/RP0/CPU0:router(config-if)# ppp max-bad-auth 3
RP/0/RP0/CPU0:router(config-if)# end
Uncommitted changes found, commit them? [yes]: yes
```